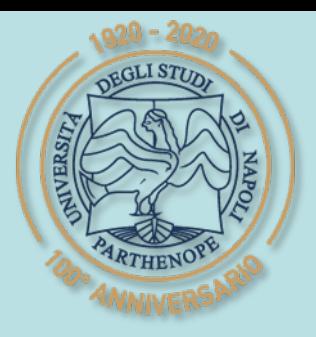

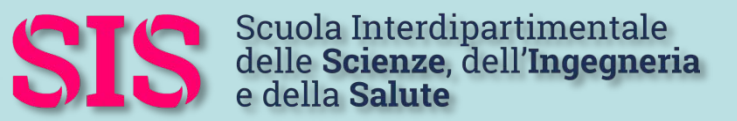

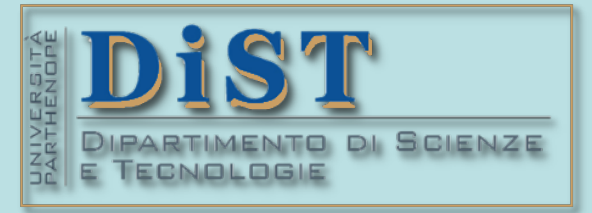

## L. Magistrale in IA (ML&BD)

# Scientific Computing (part 2 – 6 credits)

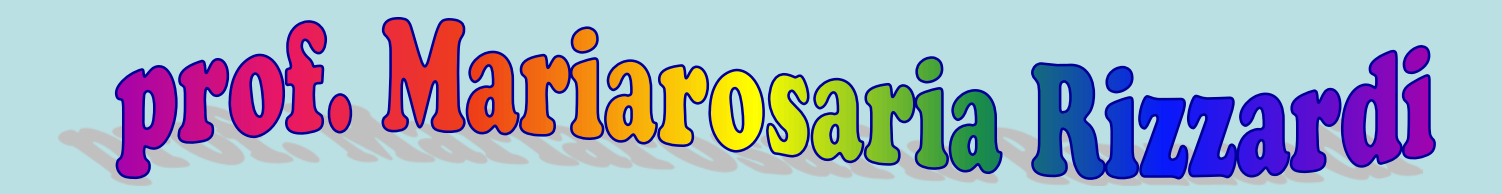

Centro Direzionale di Napoli – Bldg. C4 room: n. 423 – North Side,  $4<sup>th</sup>$  floor phone: 081 547 6545 email: mariarosaria.rizzardi@uniparthenope.it

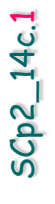

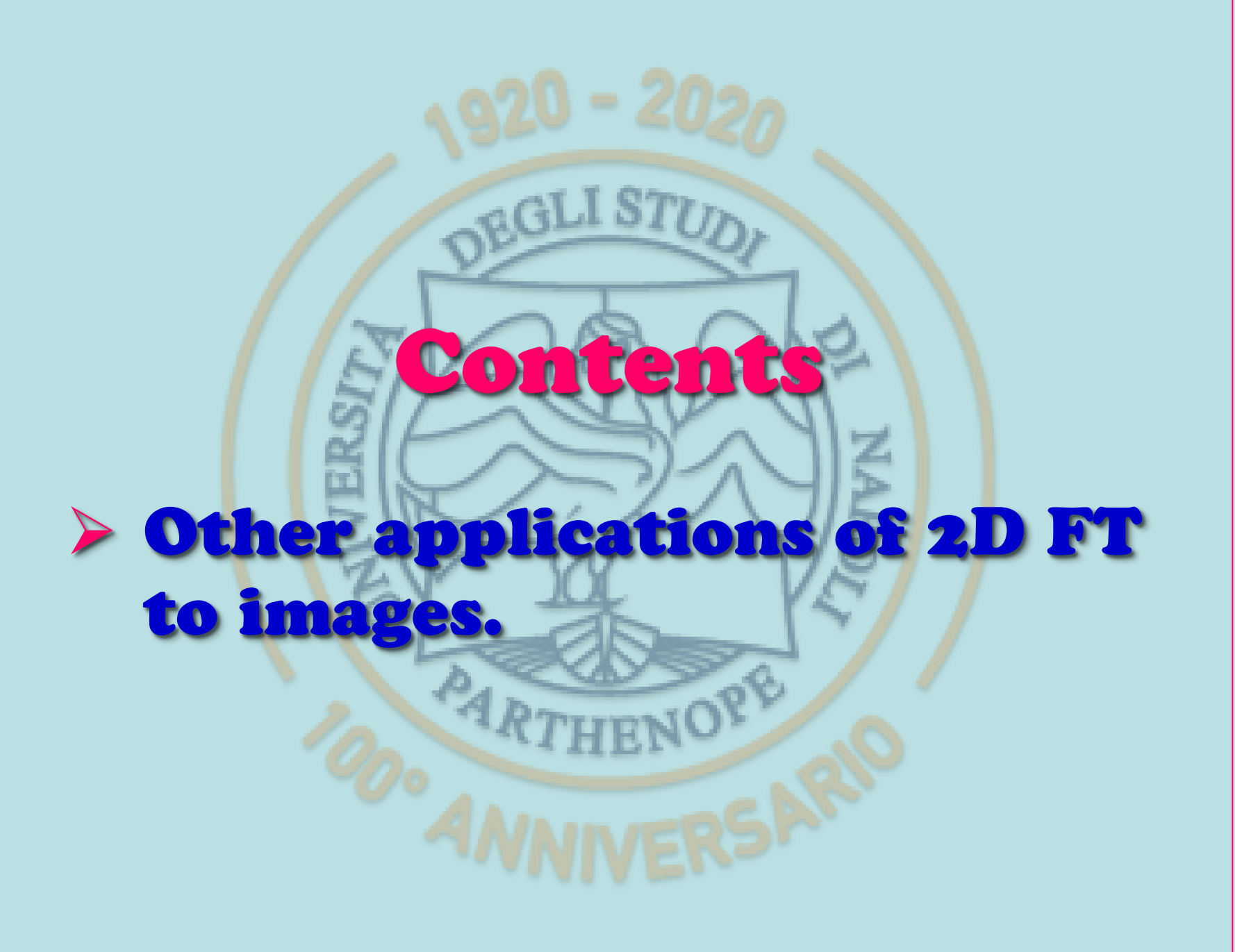

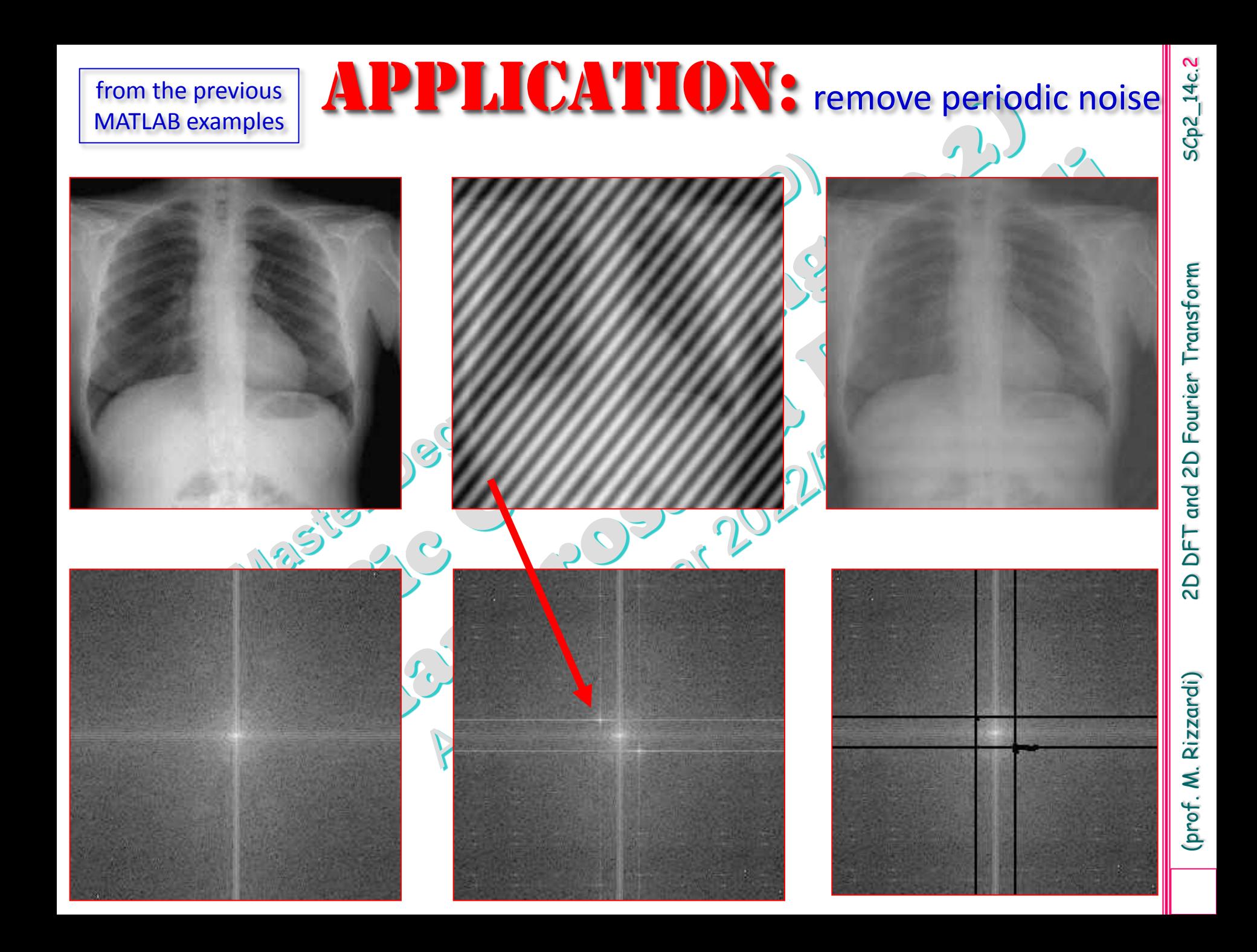

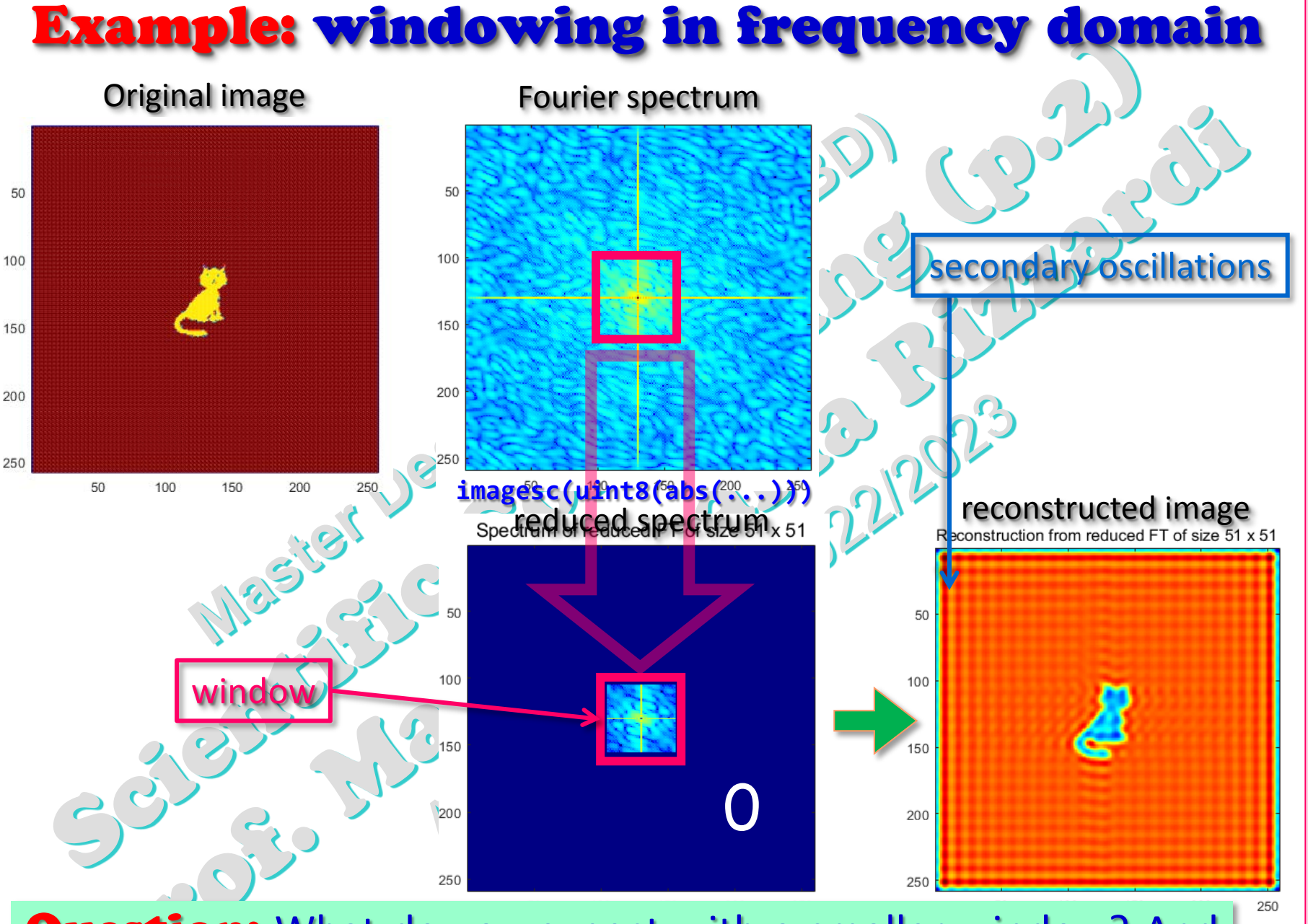

Question: What do you expect with a smaller window? And with a larger one?

and 2D Fourier Transform (prof. M. Rizzardi) 2D DFT and 2D Fourier Transform DFT  $\overline{2}$ 

SCp2\_14c. 3

Rizzardi) (prof. M.

#### Example: windowing in frequency domain

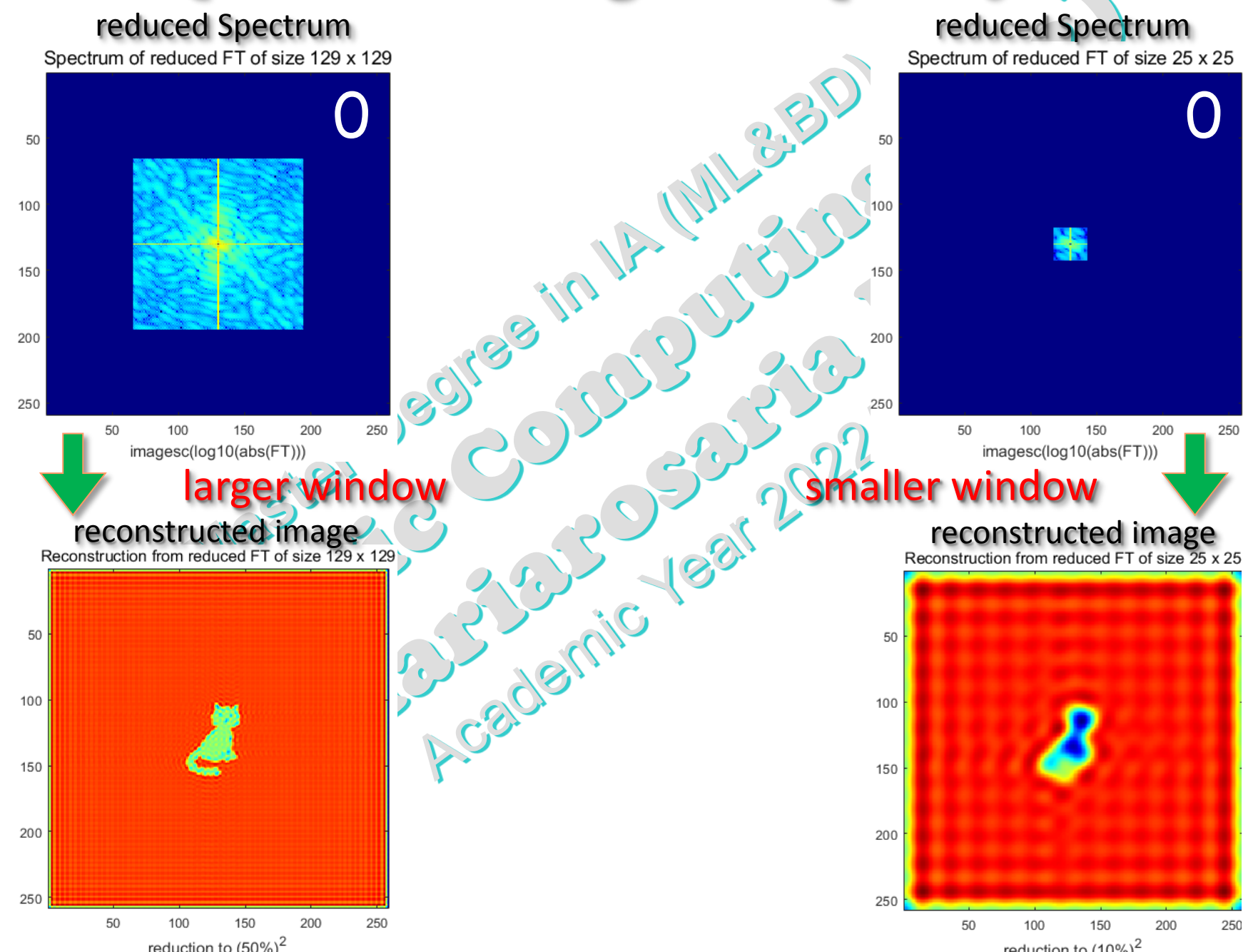

#### Example: windowing in frequency domain

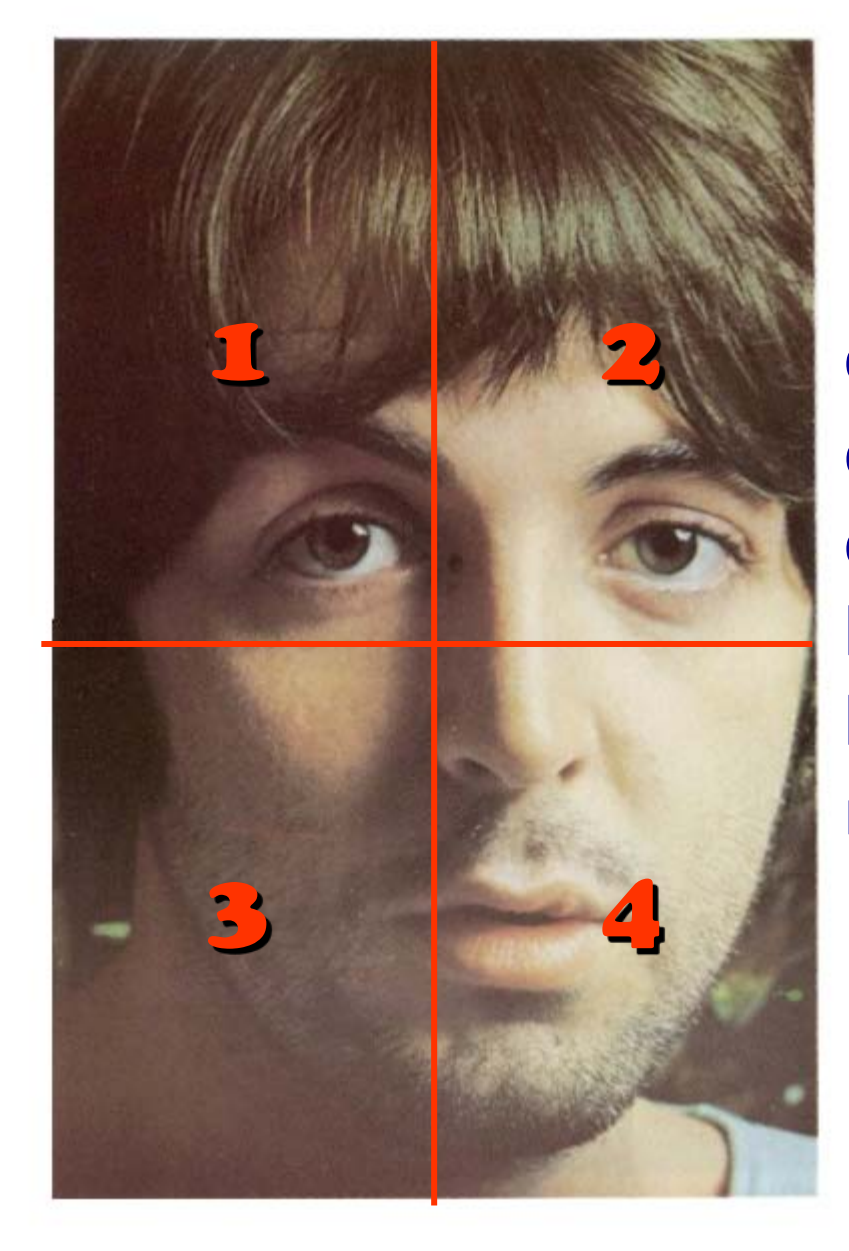

If the image is very large, you can divide it**\*** up into "small chunks", then process on every chunk (even in parallel), and at last reconstruct it from chunks by putting together results as a mosaic.

**\*** low-pass filtering

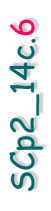

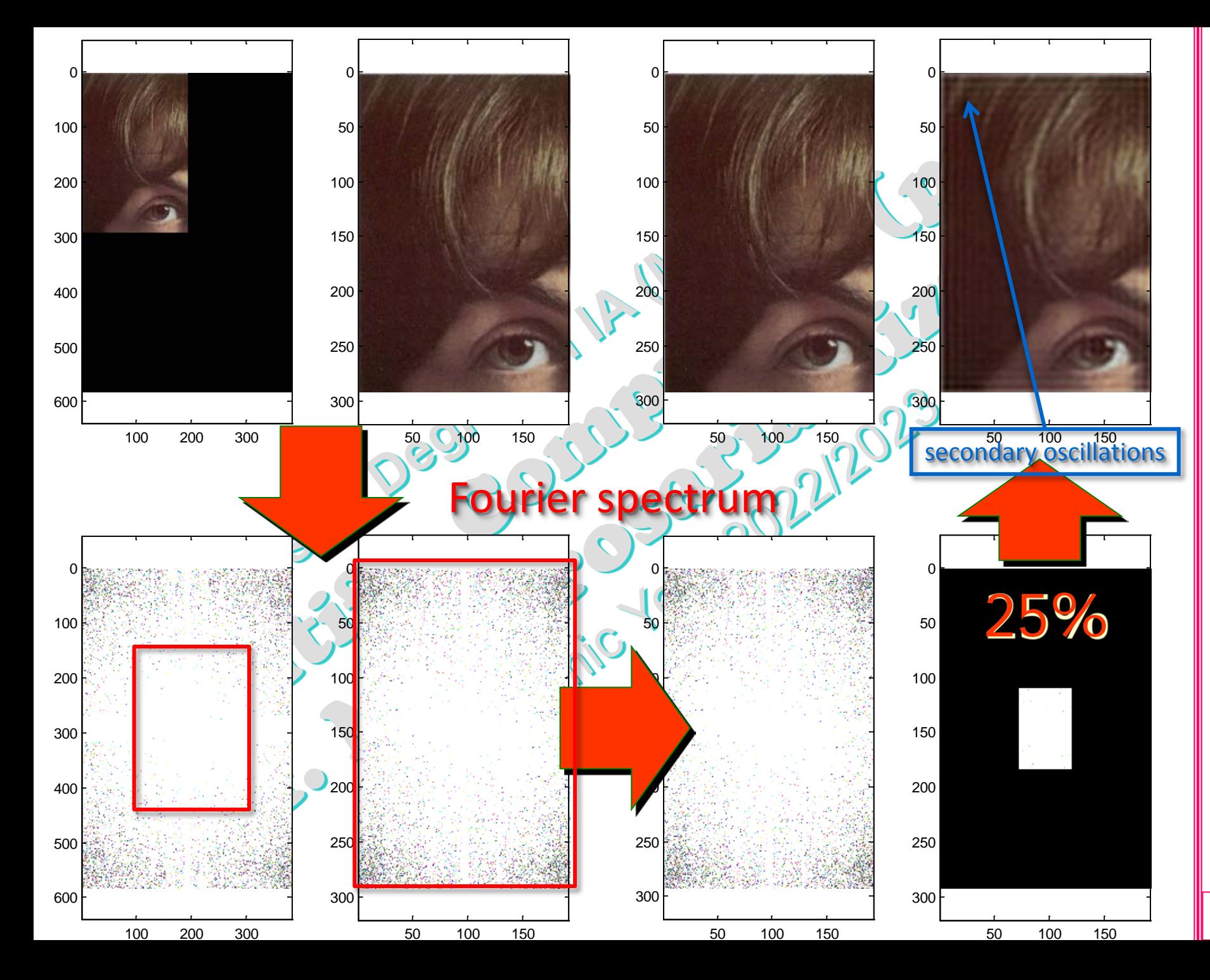

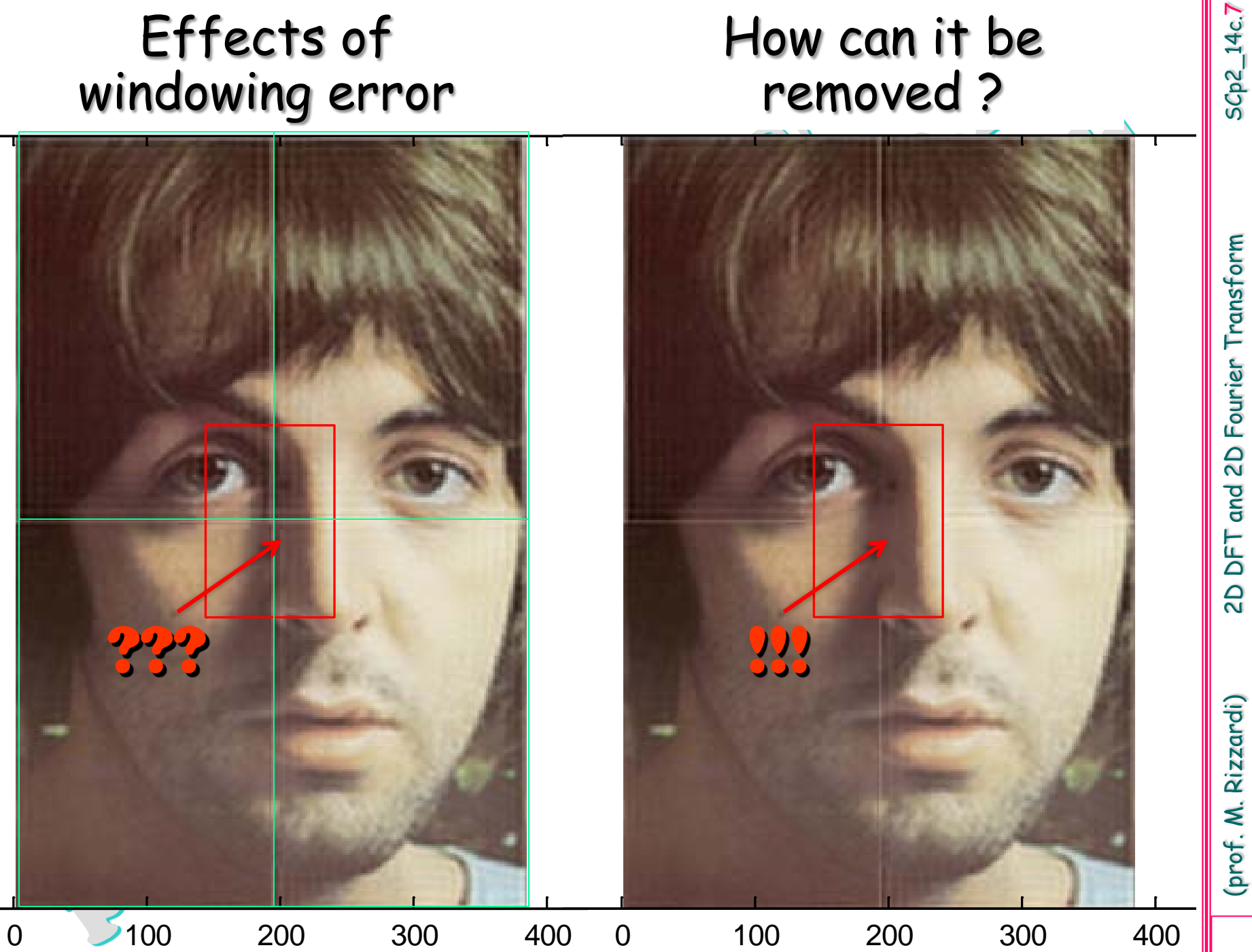

SCp2\_14c.7

### Windowing error: how can it be removed ?

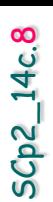

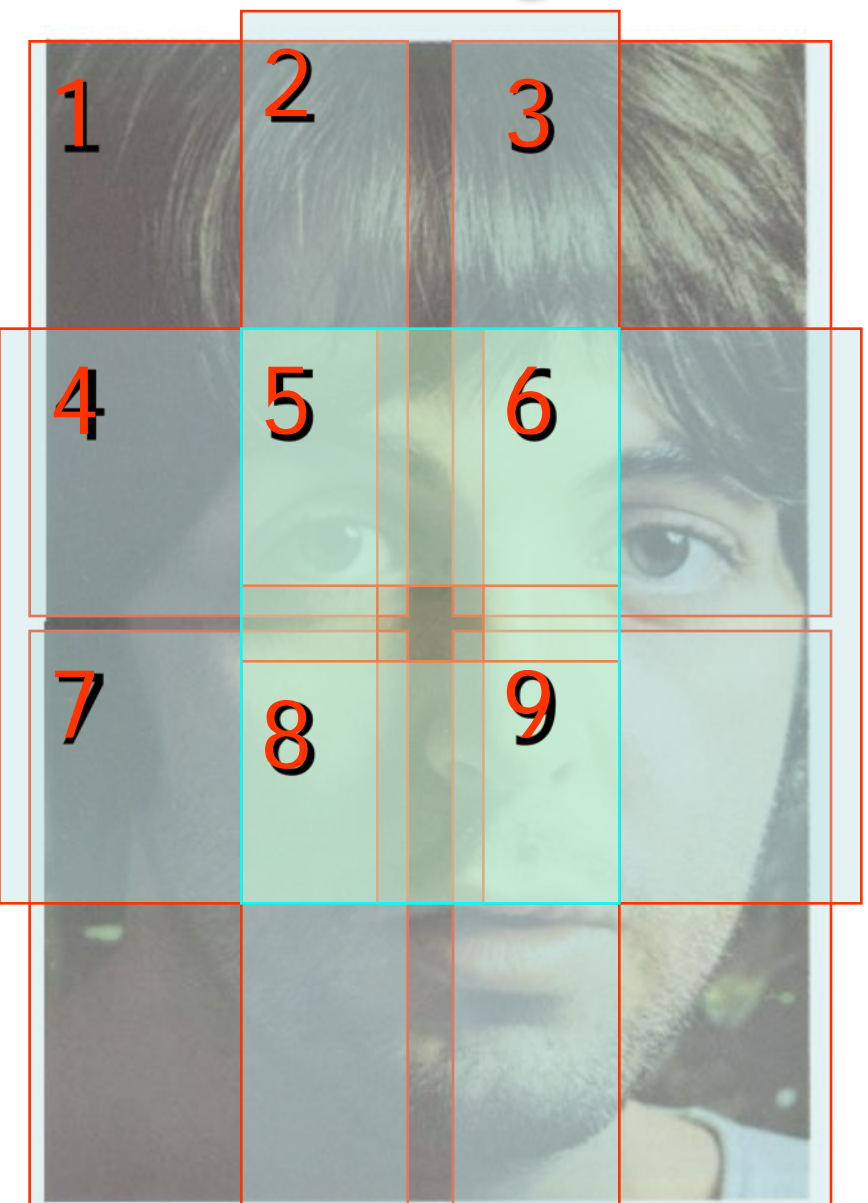

The image is divided into 3x3 subimages that overlap (in the example by 50%)

The reconstructed parts of the image after filtering can be cropped keeping only the central portion, free of errors and eliminating the border where the "windowing effect" occurs.

**Exercise:** Implement this algorithm in MATLAB.

(prof. M. Rizzardi) 2D DFT and 2D Fourier Transform

 $\overline{a}$ 

Rizzardi)

(prof. M.

DFT

and 2D Fourier Transform

#### Example: aliasing in frequency domain

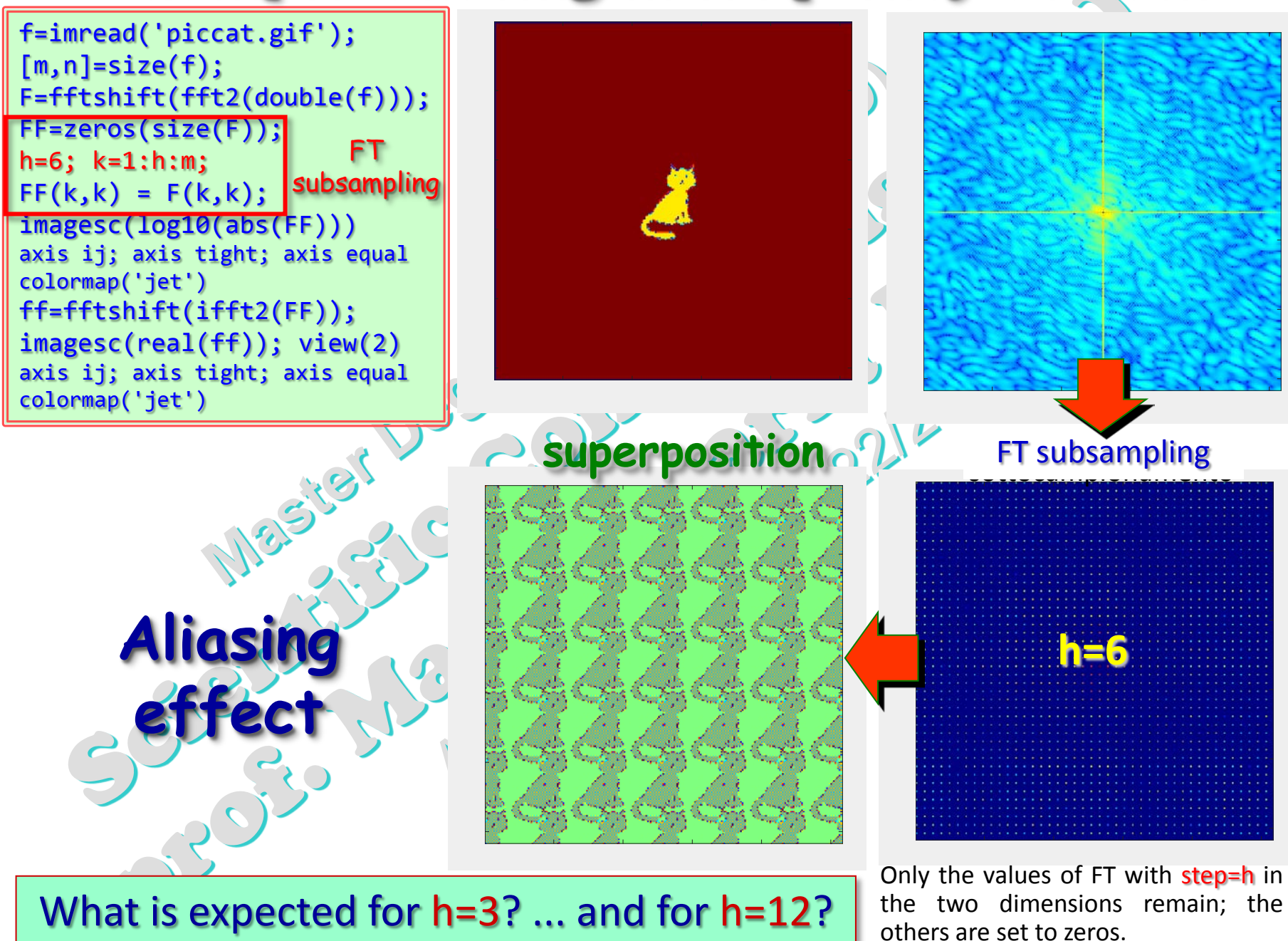

#### Example: periodic textures

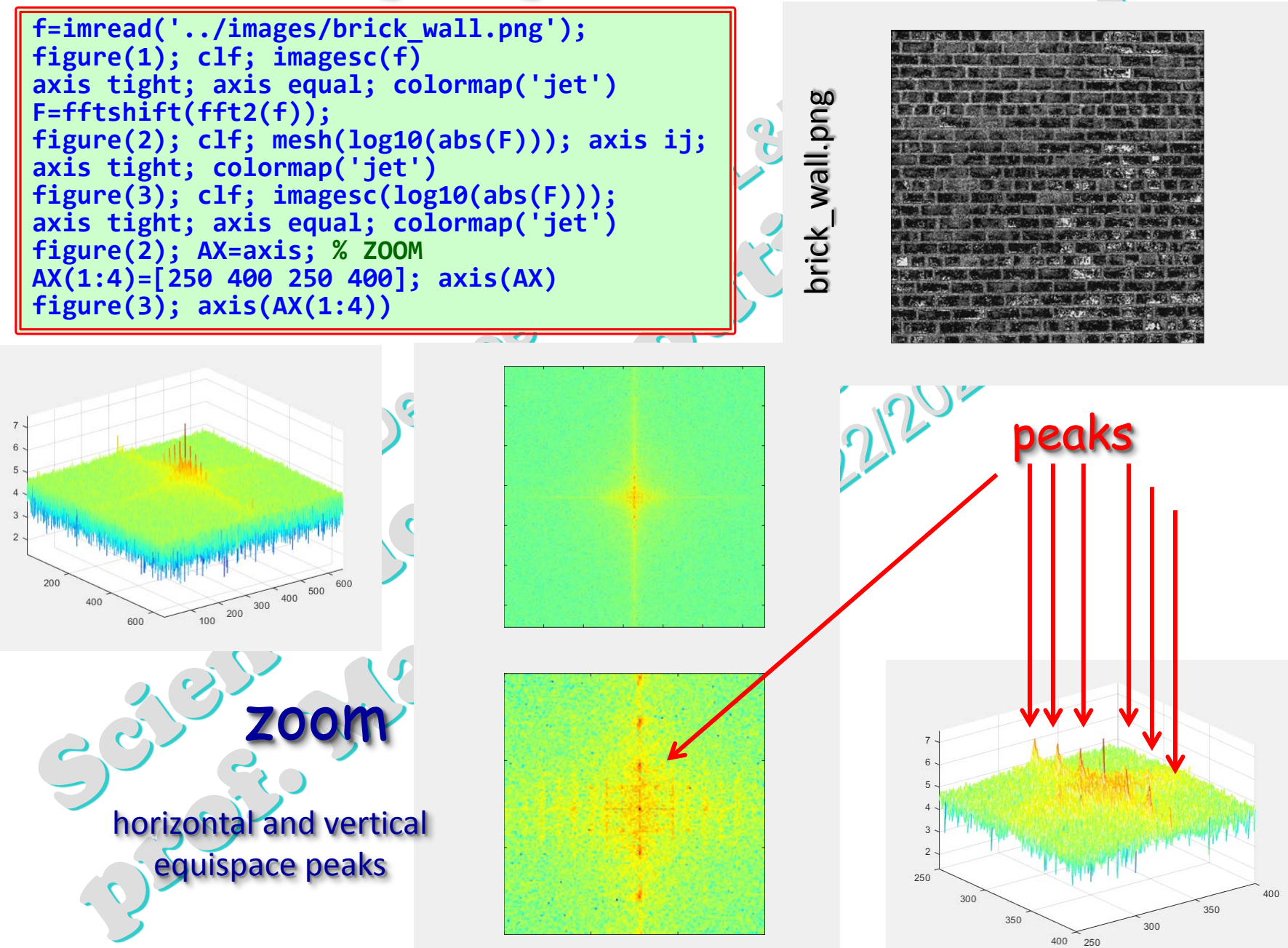

(prof. M. Rizzardi) 2D DFT and 2D Fourier Transform

 $\overline{a}$ 

(prof. M. Rizzardi)

DFT

and 2D Fourier Transform

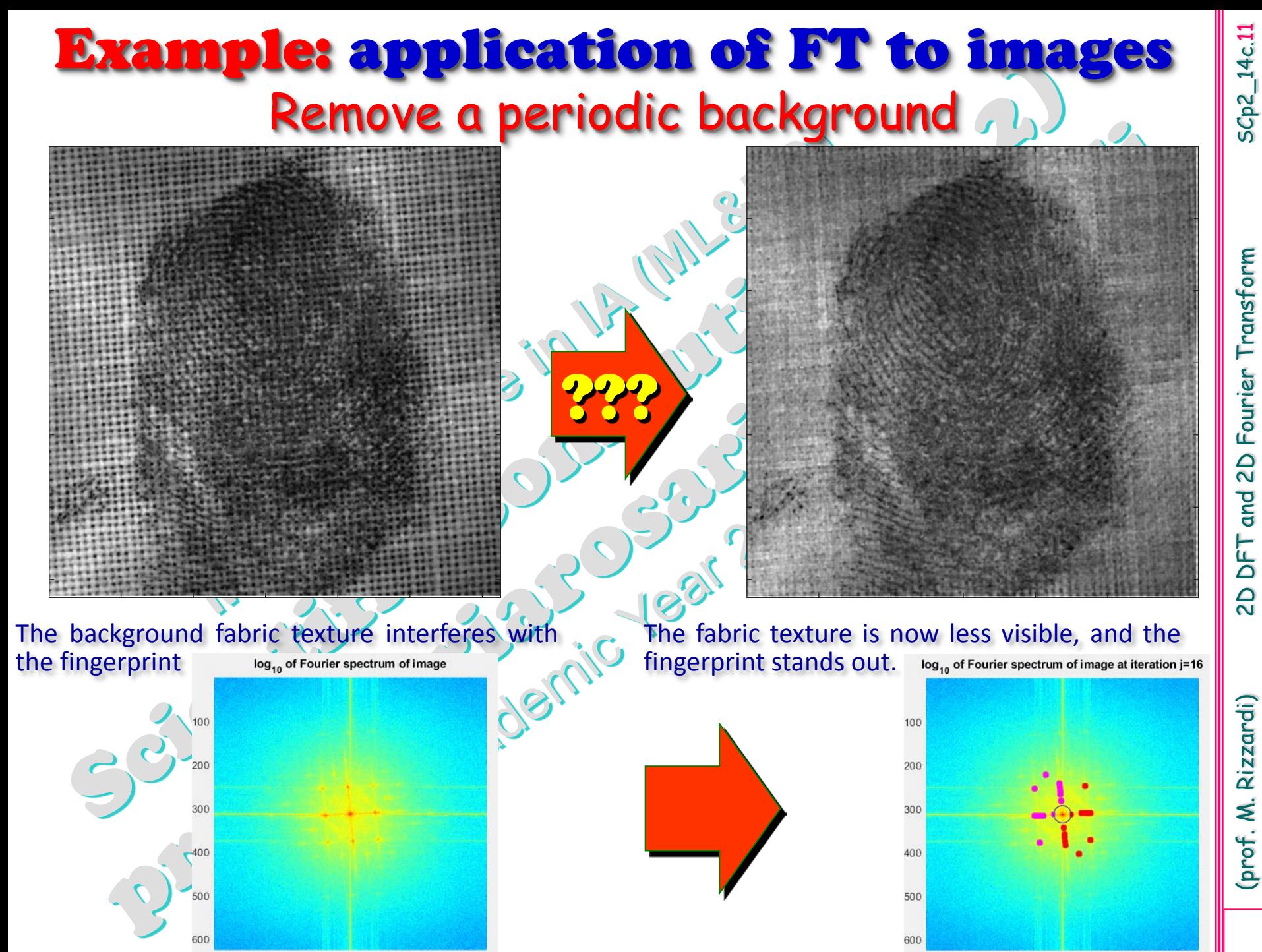

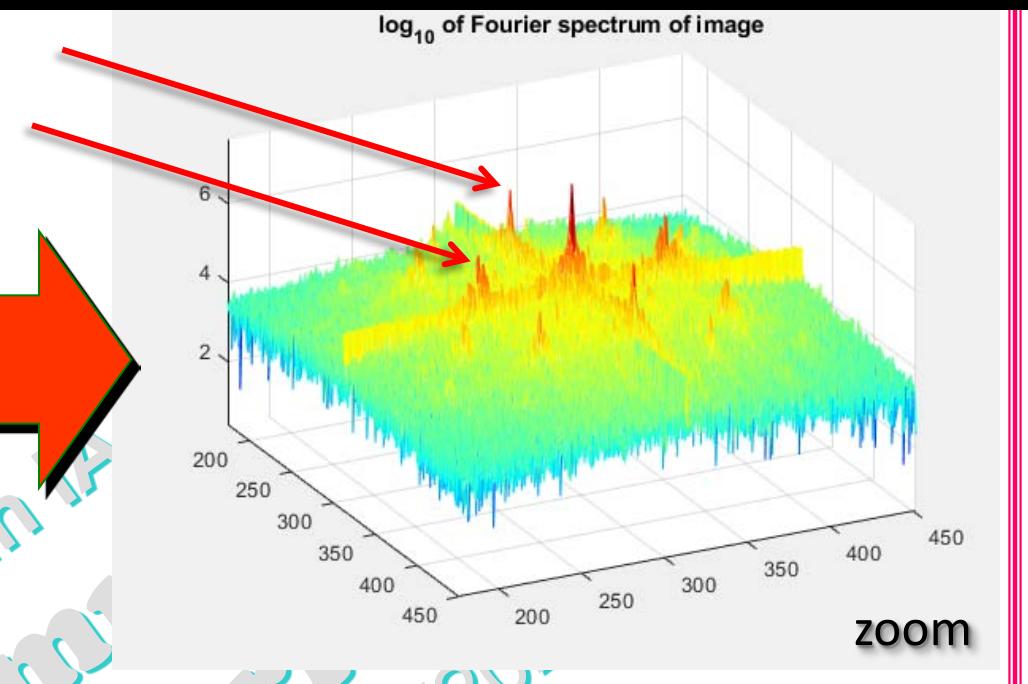

The **pulses** come from an oblique<sup>\*</sup> periodic signal: in the input image the fabric texture under the fingerprint is periodic . We need to remove these pulses .

zoom

\* see the rotation of the Spectrum equal to the rotation of the fabric texture .

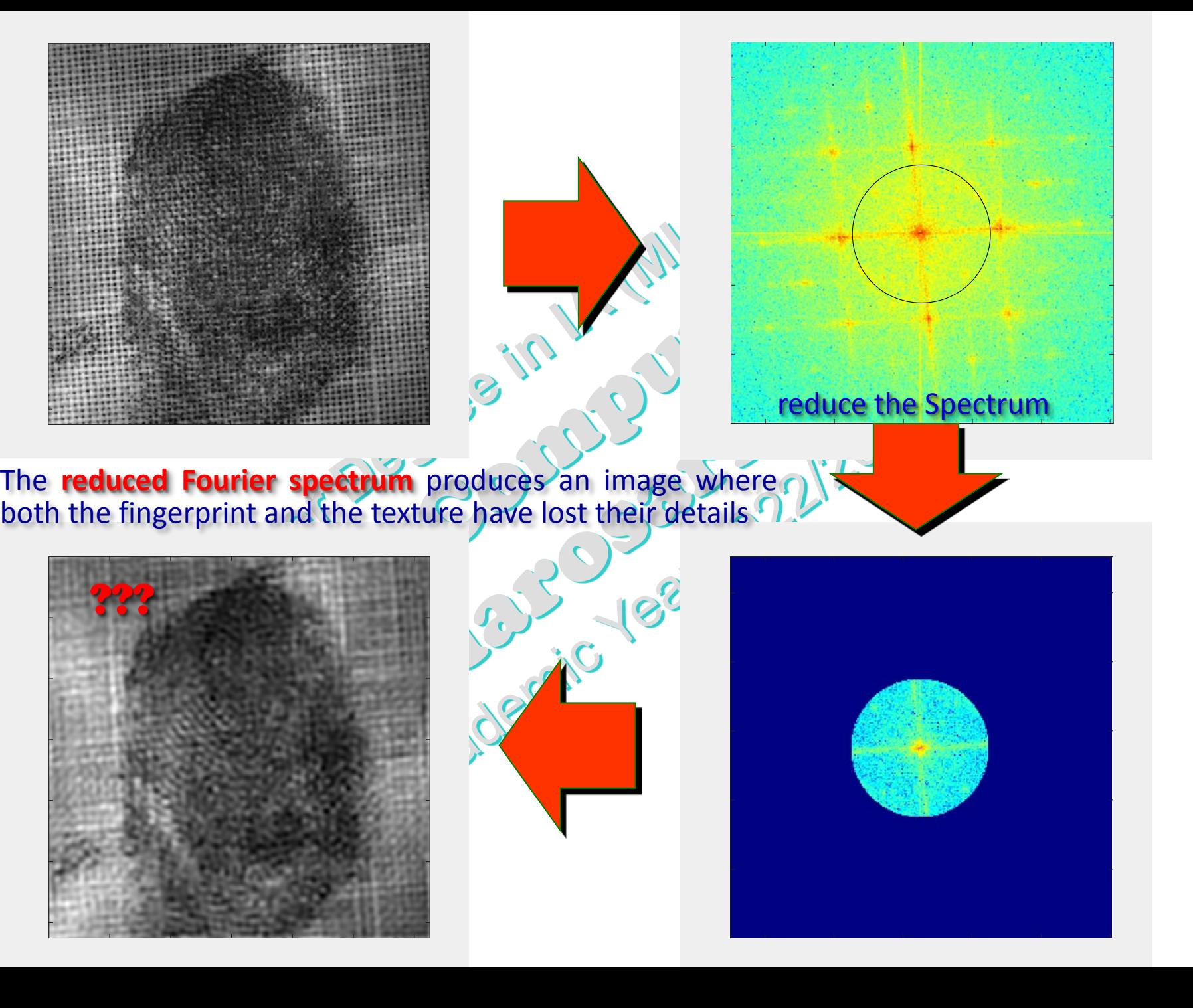

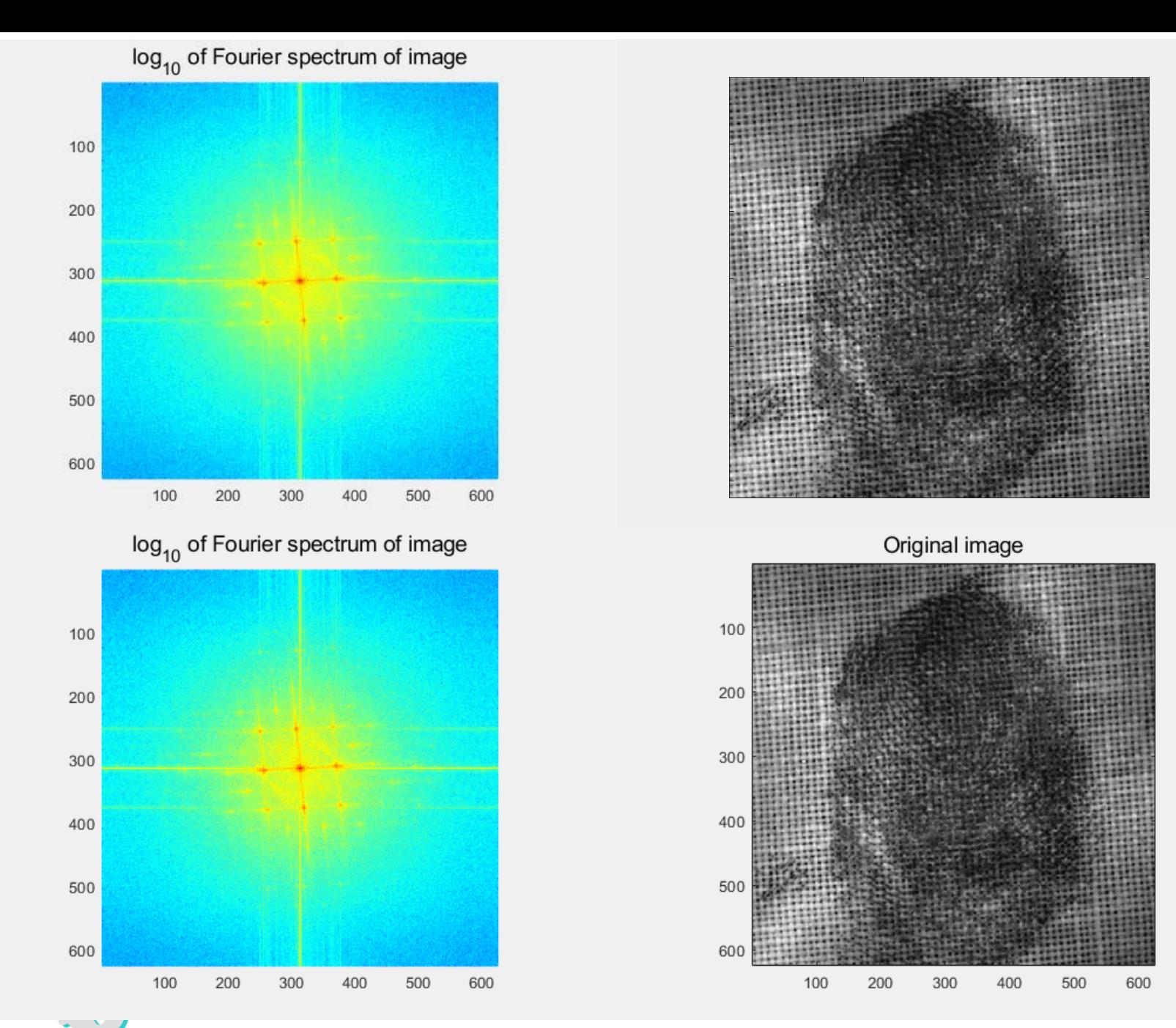

search peak points and set to zero the FT in the small disks

SCp2\_14c.14

SCp2\_14c.14

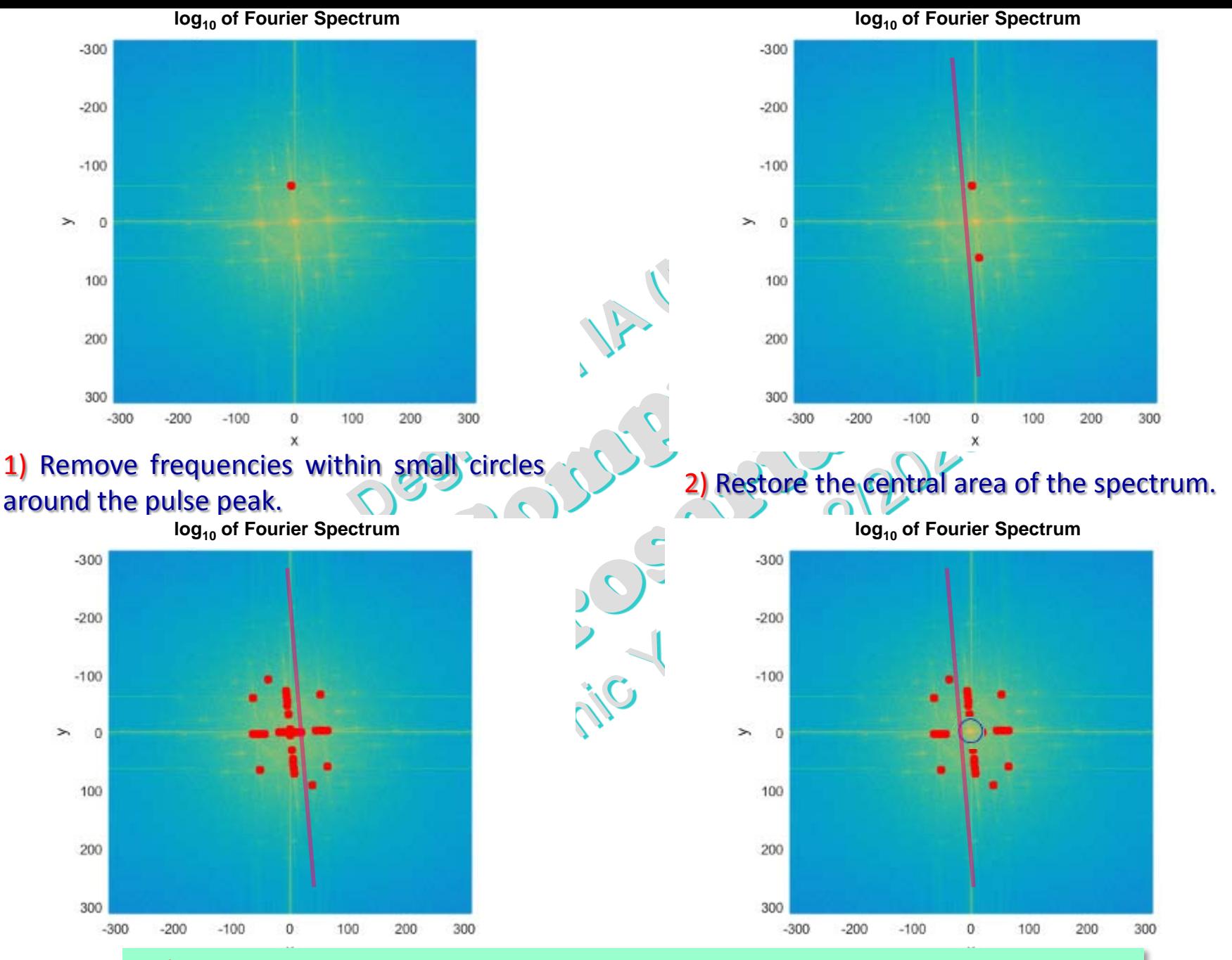

**Exercise:** Implement this algorithm in MATLAB.

2D DFT and 2D Fourier Transform (prof. M. Rizzardi) 2D DFT and 2D Fourier Transform

SCp2\_14c.15

SCp2\_14c.15

(prof. M. Rizzardi)